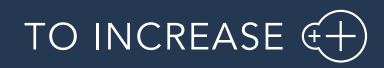

# Release Notes for Business Integration Solutions 1611.3.4.099 for Microsoft Dynamics 365 for Operations

Release Notes

# Table of Contents

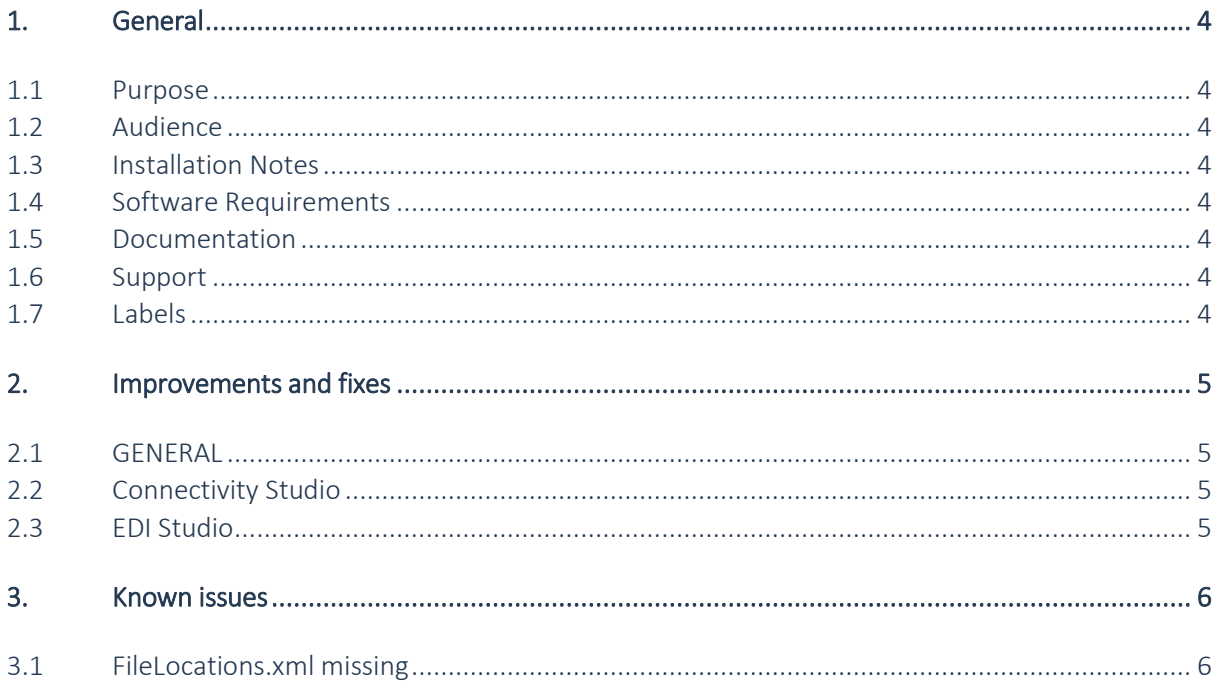

## Document information

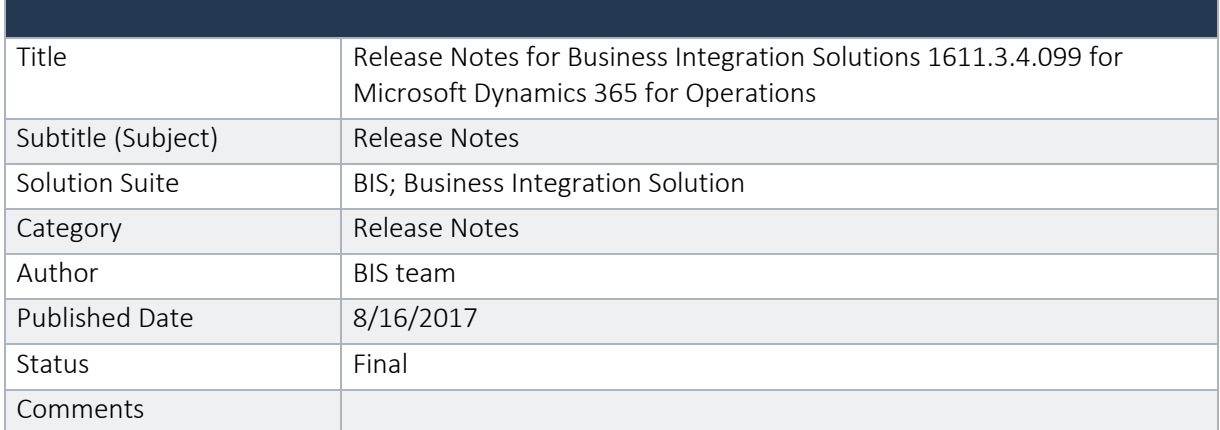

#### © Copyright To-Increase 2015. All rights reserved.

The information in this document is subject to change without notice. No part of this document may be reproduced, stored or transmitted in any form or by any means, electronic or mechanical, for any purpose, without the express written permission of To-Increase B.V. To-Increase B.V. assumes no liability for any damages incurred, directly or indirectly, from any errors, omissions, or discrepancies between the software and the information contained in this document.

## <span id="page-3-0"></span>1. General

#### <span id="page-3-1"></span>1.1 Purpose

This document describes the new releases of To-Increase Business Integration Solutions for Microsoft Dynamics 365 for Operations update 8 and 9. Please read this document carefully before installing. If you are interested in the practical how-to information we provide on the To-Increase blog, you can follow the links we provide in some sections of the document. You find our blog at [www.to-increase.com/blog/.](http://www.to-increase.com/blog/)

### <span id="page-3-2"></span>1.2 Audience

<span id="page-3-3"></span>The document audiences are consultants and customer end users.

### 1.3 Installation Notes

To install Business Integration Solutions you need a valid license key. The following licenses are available:

- Business Integration Solutions
- Connectivity Studio
- EDI Studio

### <span id="page-3-4"></span>1.4 Software Requirements

Business Integration Solutions components are released on the following kernel build. This means that this version installs on Update 3 and higher (update 9).

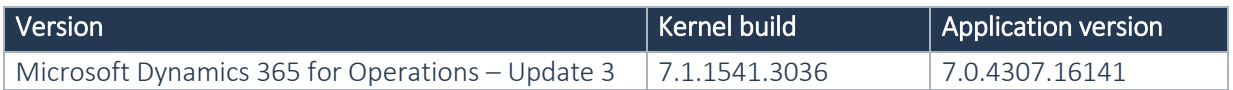

### <span id="page-3-5"></span>1.5 Documentation

<span id="page-3-6"></span>Help documentation for Business Integration Solutions is available on the [WIKI](https://to-increase.atlassian.net/wiki/display/AXBIS) (click here).

#### 1.6 Support

You can obtain information regarding technical support from your Microsoft Dynamics AX partner. You can also contact To-Increase through the [Partner Portal](https://www.to-increase.com/partner-portal/login-and-register/) or send email to [productsupport@to-increase.com.](mailto:productsupport@to-increase.com)

### <span id="page-3-7"></span>1.7 Labels

This release is shipped with U.S. English labels. Please contact your Microsoft Dynamics AX partner for labels in other languages.

### <span id="page-4-0"></span>2. Improvements and fixes

#### <span id="page-4-1"></span>2.1 GENERAL

RESOLVED: License keys are updated with the new security certificate.

#### REMARK

After installation of this release you need to load new To-Increase license files. If you do not have received the new license files yet, please send an email to salessupport@to-increase.com.

#### <span id="page-4-2"></span>2.2 Connectivity Studio

- IMPROVED: The field PurchPrice on the PurchLine is now also calculated for product variants with a price agreement.
- IMPROVED: Azure service bus was not always connecting.
- RESOLVED: An export with a view is not exporting all the records.
- IMPROVED: Added strFmt support in custom range
- RESOLVED: Error during message run if the fieldname is not the same as the AxField for bisbuffer table.
- RESOLVED: The XML reader doesn't read the file correctly when the table and field have the same name.
- IMPROVED: Add attachment sign to customer and vendor form for EDI customers / vendors.

#### <span id="page-4-3"></span>2.3 EDI Studio

 RESOLVED: The EDI history management button was not working on the EDI inventory order journal and EDI transfer order journal.

#### REMARK

This release not yet contains the new feature to initialize fields on the ODBC document using the CDATA or the DEVART ODBC driver. The initialize fields feature only works for SQL ODBC driver only.

## <span id="page-5-0"></span>3. Known issues

### <span id="page-5-1"></span>3.1 FileLocations.xml missing

There is currently a known issues during installation using LCS. The error message indicates the FileLocations.xml is missing. In this case, click Resume in LCS to continue the installation.